Espace pédagogique de l'académie de Poitiers > SRANE - Site de Poitiers > Enseigner > Outils <https://ww2.ac-poitiers.fr/srane/spip.php?article1008> - Auteur : Stéphane Penaud

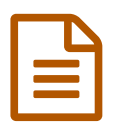

## Apps.education.fr : comment se connecter<br>
publié le 01/06/2022 - mis à jour le 11/04/2024

*Descriptif :*

Apps.education.fr est une plateforme développée au sein de la direction du numérique pour l'éducation pour proposer les outils essentiels du quotidien (services de webconférences et réunions, partage de documents, classes virtuelles, outils de sondage...) à l'ensemble des agents de l'Éducation nationale.

*Sommaire :*

Se connecter à apps.education.fr

Apps. education  $\mathbb Z$  offre des services numériques partagés aux agents de l'Éducation nationale.

La version définitive a été mise en ligne début mai 2022. Elle offre les mêmes services à tous les enseignants du pays. Cet article explique comment s'y connecter et présente les services.

Un [formulaire](https://portail.apps.education.fr/contact)  $\mathbb{Z}^n$  permet de diriger les questions des enseignants de chaque académie vers les personnes ressources locales.

## ● Se connecter à apps.education.fr

Ce nouveau portail [apps.education.fr](https://apps.education.fr/) $\mathbb{Z}^n$  propose notamment les applications suivantes :

- $\bullet$  [Evento](https://ww2.ac-poitiers.fr/srane/spip.php?article1085)  $\sigma$
- Filesender
- France Transfert
- $\bullet$  [Nuage](https://ww2.ac-poitiers.fr/srane/spip.php?article1047) $C$
- $\bullet$  Pod [Educ](https://ww2.ac-poitiers.fr/srane/spip.php?article1040) $\circ$
- [Portail](https://ww2.ac-poitiers.fr/srane/spip.php?article1039) Tube  $\sqrt{3}$ s
- Sondage
- $\bullet$  [Tchap](https://ww2.ac-poitiers.fr/srane/spip.php?article918) $\sigma$
- [Visio-Agents](https://ww2.ac-poitiers.fr/srane/spip.php?article947)<sup>7</sup>

▶ [Apps.education.fr](https://nuage03.apps.education.fr/index.php/s/Hg5XmospYbKMCkS) - Applications et tutoriels  $C^*$ 

## Accéder à son portail personnel

Avec cette nouvelle version, les agents de l'Éducation nationale peuvent se connecter à leur espace par l'intermédiaire de leurs codes d'accès académiques.

Pour se connecter au portail apps.education.fr :

- 1. aller à l'adresse [https://portail.apps.education.fr](https://portail.apps.education.fr/) $C$
- 2. cliquer sur le bouton "Se connecter"
- 3. choisir dans la fenêtre suivante "*S'identifier avec Authentification Éducation Nationale*"
- 4. choisir le portail de l'académie parmi la liste proposée
- 5. saisir ses codes d'accès académiques

après votre première connexion, le portail vous invite à choisir votre structure. Vous choisirez alors "Nouvelle Aquitaine" pour les enseignants dont l'établissement de rattachement est situé dans cette région.

6. naviguer dans l'onglet "*Applications*" pour accéder aux différents outils mis à disposition.

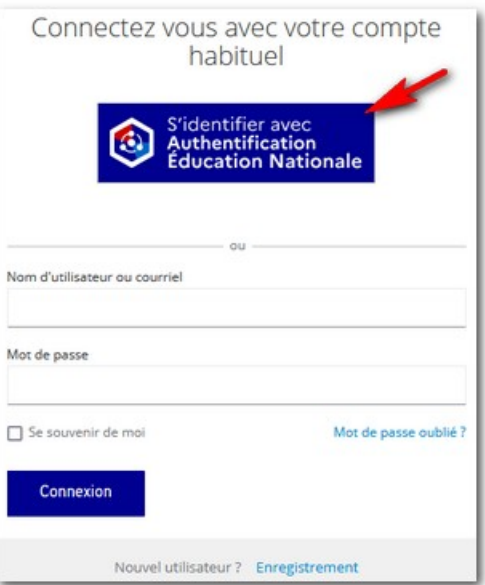

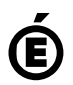

Académie<br>de Poitiers **de Poitiers** Avertissement : ce document est la reprise au format pdf d'un article proposé sur l'espace pédagogique de l'académie de Poitiers. Il ne peut en aucun cas être proposé au téléchargement ou à la consultation depuis un autre site.